# **Program Computer Setup**

Číslo dokumentu: 383705-221

Květen 2005

# **Obsah**

### **[Program Computer Setup](#page-2-0)**

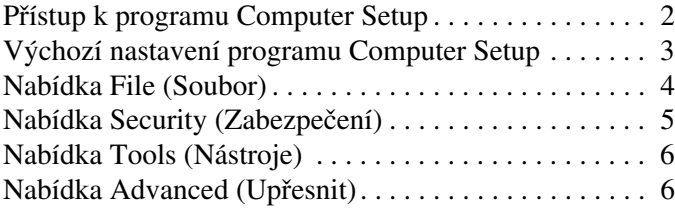

# **[Rejstík](#page-9-0)**

# <span id="page-2-0"></span>**Program Computer Setup**

Program Computer Setup je předinstalovaný nástroj, který využívá paměť ROM a lze používat iv případě, že operační systém nefunguje nebo není spuštěn. Je-li operační systém funkční, bude po ukončení programu Computer Setup operační systém restartován.

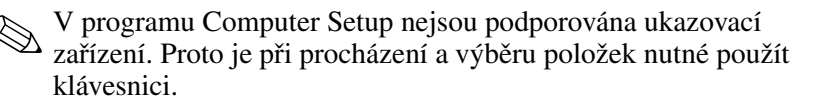

✎Externí klávesnici připojenou k portu USB lze v programu Computer Setup použít pouze tehdy, je-li povolena podpora starších zařízení technologie USB.

Tabulky nabídek popsané v této příručce poskytují přehled možností nastavení programu Computer Setup.

## <span id="page-3-0"></span>**Pístup k programu Computer Setup**

<span id="page-3-1"></span>Informace a nastavení v programu Computer Setup lze zobrazit pomocí nabídek File (Soubor), Security (Zabezpečení), Tools (Nástroje) a Advanced (Upřesnit).

- 1. Spusťte program Computer Setup. Zapněte nebo restartujte počítač a jakmile se v levém dolním rohu obrazovky zobrazí zpráva F10 = ROM Based Setup, stiskněte klávesu **F10**.
	- ❏ Chcete-li změnit jazyk, stiskněte klávesu **F2**.
	- ❏ Pokyny pro procházení zobrazíte stisknutím klávesy **F1**.
	- ❏ Do nabídky programu Computer Setup se vrátíte stisknutím klávesy **ESC**.
- 2. Klepněte na nabídku **File** (Soubor), **Security** (Zabezpečení), **Tools** (Nástroje) nebo **Advanced** (Upřesnit).
- 3. Program Computer Setup ukončíte některým z následujících způsobů:
	- ❏ Jestliže chcete program Computer Setup ukončit bez uložení nastavení, vyberte pomocí kláves se šipkami příkaz **File > Ignore Changes and Exit** (Soubor > Ignorovat změny a ukončit). Potom postupujte podle pokynů na obrazovce.
	- ❏ Jestliže chcete uložit nastavení a ukončit program Computer Setup, vyberte pomocí kláves se šipkami položku **File > Save Changes and Exit** (Soubor > Uložit změny a ukončit program). Potom postupujte podle pokynů na obrazovce.

Vaše nastavení se projeví ihned po restartování počítače.

# <span id="page-4-0"></span>**Výchozí nastavení programu Computer Setup**

Obnovení všech nastavení programu Computer Setup na hodnoty nastavené výrobcem:

- <span id="page-4-1"></span>1. Spusťte program Computer Setup. Zapněte nebo restartujte počítač a jakmile se v levém dolním rohu obrazovky zobrazí zpráva F10 = ROM Based Setup, stiskněte klávesu **F10**.
	- ❏ Chcete-li změnit jazyk, stiskněte klávesu **F2**.
	- ❏ Pokyny pro procházení zobrazíte stisknutím klávesy **F1**.
- 2. Pomocí kláves se šipkami vyberte položky **File > Restore defaults** (Soubor > Obnovit výchozí nastavení) a potom stiskněte klávesu **ENTER**.
- 3. Zaškrtněte políčko **Restore defaults** (Obnovit výchozí nastavení) a potom stiskněte klávesu **ENTER**.
- 4. Obnovení potvrďte stisknutím klávesy **F10**.
- 5. Jestliže chcete uložit nastavení a ukončit program Computer Setup, vyberte pomocí kláves se šipkami položku **File > Save Changes and Exit** (Soubor > Uložit změny a ukončit program). Potom postupujte podle pokynů na obrazovce.

Vaše nastavení se projeví ihned po restartování počítače.

Při obnovení výchozího nastavení od výrobce se hesla a nastavení související se zabezpečením nezmění.

# <span id="page-5-1"></span><span id="page-5-0"></span>**Nabídka File (Soubor)**

<span id="page-5-3"></span><span id="page-5-2"></span>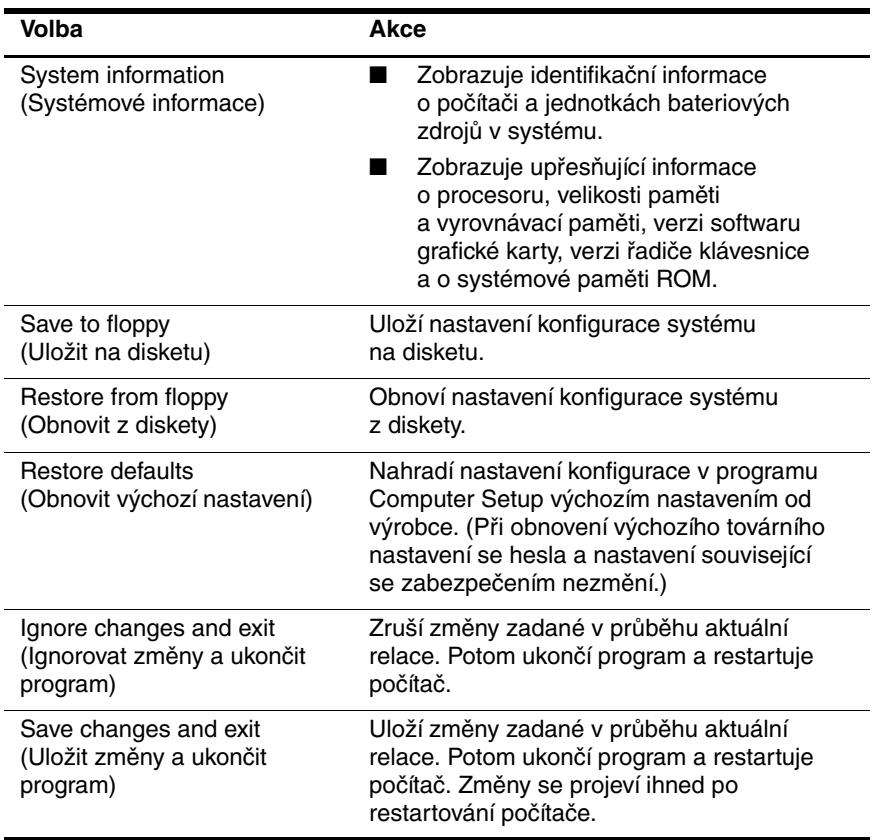

# <span id="page-6-1"></span><span id="page-6-0"></span>**Nabídka Security (Zabezpečení)**

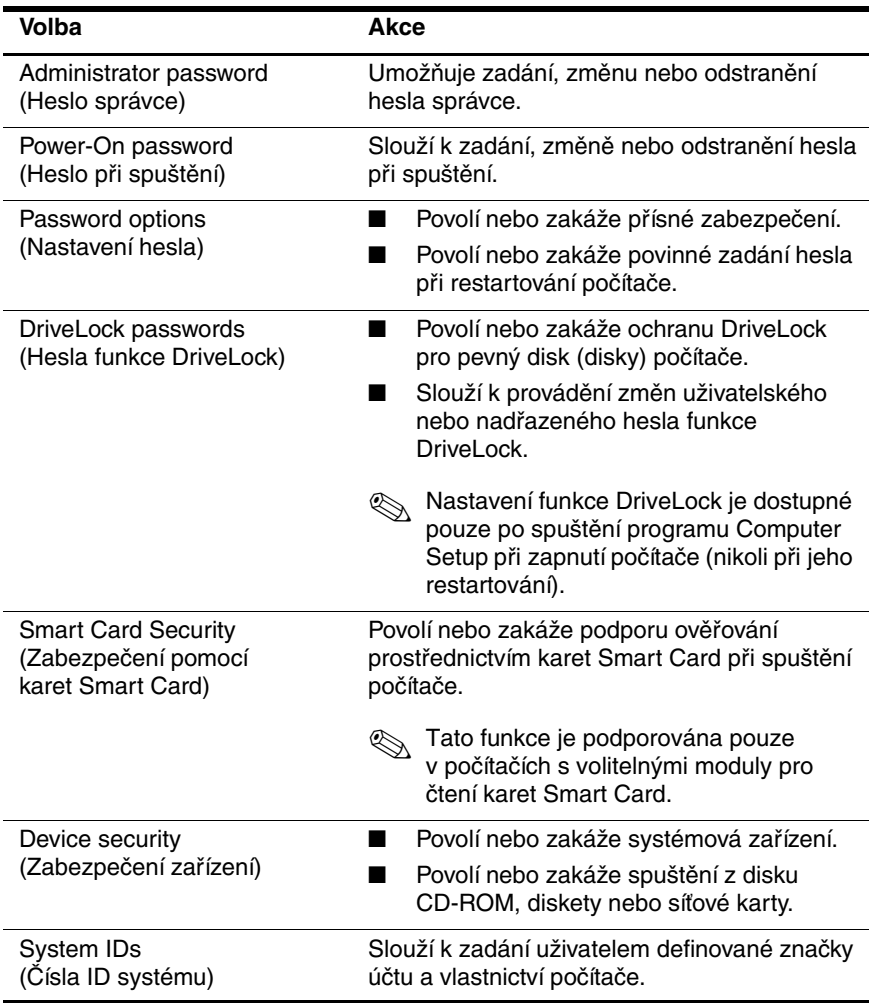

# <span id="page-7-8"></span><span id="page-7-0"></span>**Nabídka Tools (Nástroje)**

<span id="page-7-9"></span><span id="page-7-2"></span>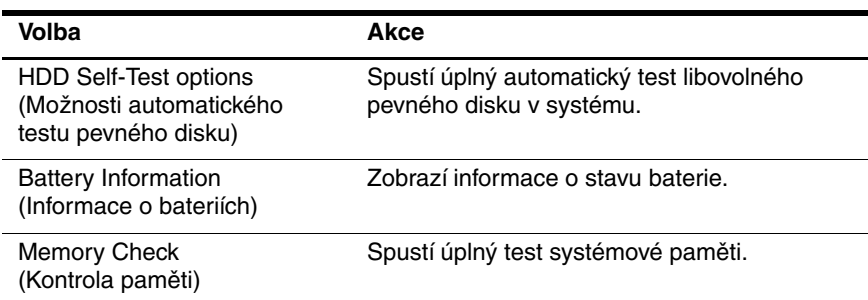

# <span id="page-7-7"></span><span id="page-7-5"></span><span id="page-7-1"></span>**Nabídka Advanced (Upřesnit)**

<span id="page-7-6"></span><span id="page-7-4"></span><span id="page-7-3"></span>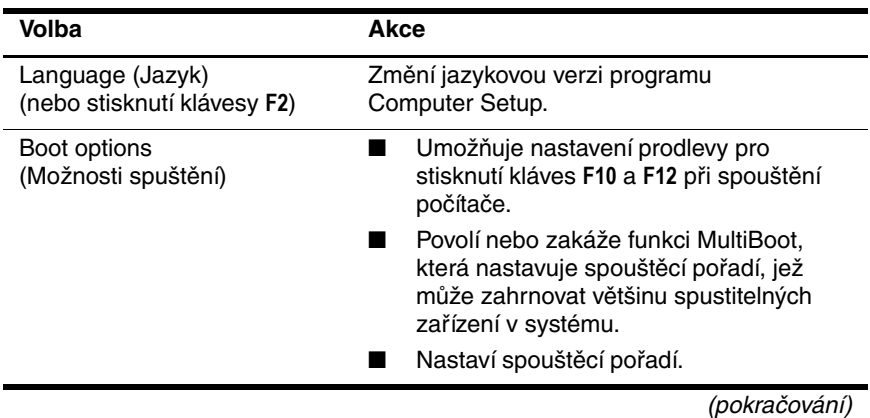

<span id="page-8-10"></span><span id="page-8-9"></span><span id="page-8-8"></span><span id="page-8-7"></span><span id="page-8-6"></span><span id="page-8-5"></span><span id="page-8-4"></span><span id="page-8-3"></span><span id="page-8-2"></span><span id="page-8-1"></span><span id="page-8-0"></span>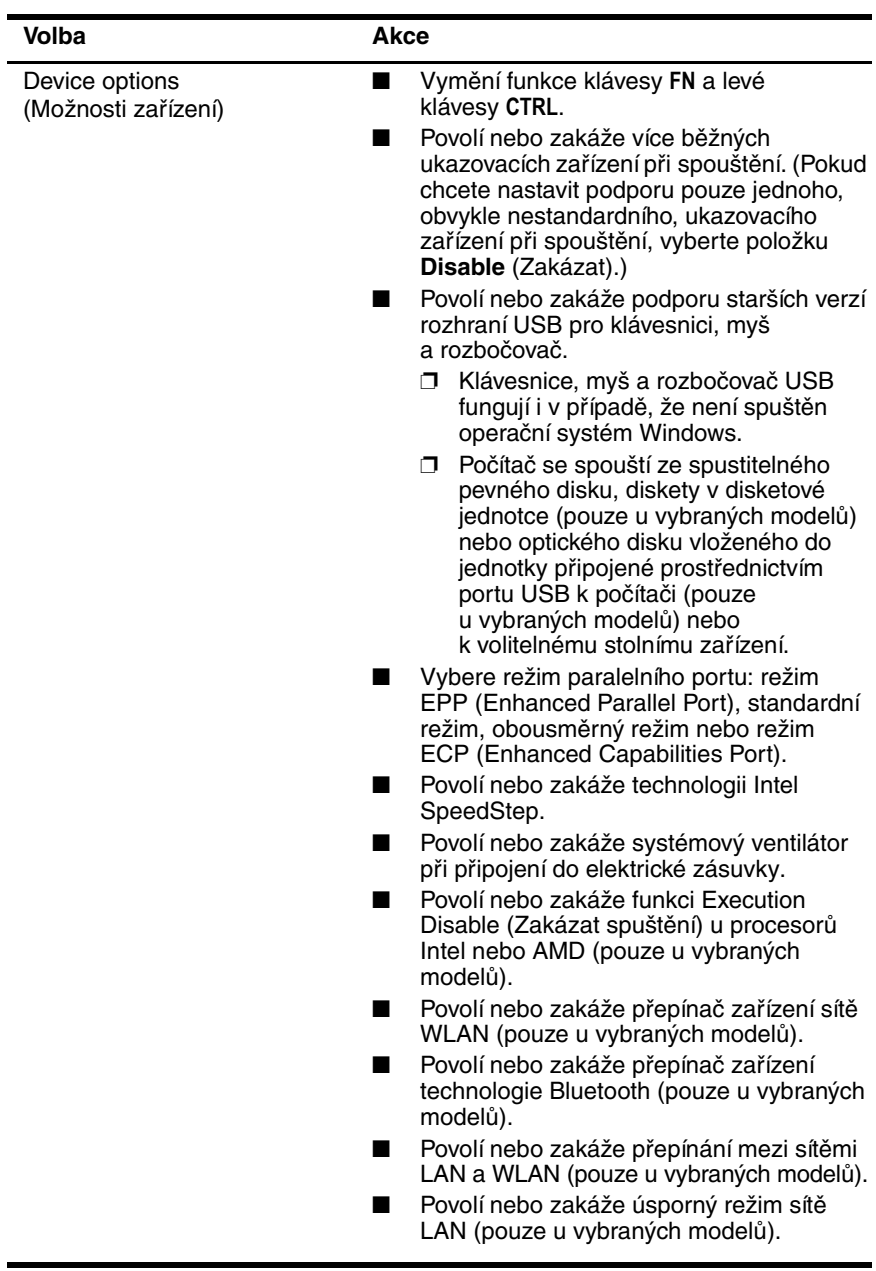

# **Rejstík**

### <span id="page-9-0"></span>**F**

funkce Execution Disable (Zakázat spuštění) [7](#page-8-0)

#### **H**

hesla [5](#page-6-1)

#### **I**

informace o stavu baterie [6](#page-7-2)

#### **J**

jazyk, změna v programu Computer Setup [6](#page-7-3) jednotky, spouštěcí pořadí [6](#page-7-4)

#### **K**

kontrola paměti [6](#page-7-5)

#### **M**

možnosti spuštění [6](#page-7-6)

#### **N**

nabídka Advanced (Upřesnit) [6](#page-7-7) nabídka File (Soubor) [4](#page-5-1) nabídka Security (Zabezpečení) [5](#page-6-1) nabídka Tools (Nástroje) [6](#page-7-8) nástroj Setup nabídka Advanced (Upřesnit) [6](#page-7-7)

nabídka File (Soubor) [4](#page-5-1) nabídka Security (Zabezpečení) [5](#page-6-1) nabídka Tools (Nástroje) [6](#page-7-8) obnovení výchozího nastavení [3](#page-4-1) přístup [2](#page-3-1)

#### **P**

podpor[a starších verzí rozhraní](#page-8-1)  USB 7 přepínač zařízení sítě WLAN [7](#page-8-2) přepínač zařízení technologie Bluetooth [7](#page-8-3) přepínání mezi sítěmi LAN a WLAN [7](#page-8-4) program Computer Setup nabídka Advanced (Upřesnit) [6](#page-7-7) nabídka File (Soubor) [4](#page-5-1) nabídka Security (Zabezpečení) [5](#page-6-1) nabídka Tools (Nástroje) [6](#page-7-8) obnovení výchozího nastavení [3](#page-4-1) přístup [2](#page-3-1)

# **R**

režim paralelního portu [7](#page-8-5) Restore defaults (Obnovit výchozí nastavení) [3](#page-4-1)

### **S**

sériové číslo, počítač [4](#page-5-2) spouštěcí pořadí [6](#page-7-4) systémový ventilátor [7](#page-8-6) systémové informace [4](#page-5-3)

### **T**

technologie Intel SpeedStep [7](#page-8-7) technologie SpeedStep [7](#page-8-8) test pevného disku [6](#page-7-9)

#### **U**

ukazovací zařízení [7](#page-8-9) úsporný režim sítě LAN [7](#page-8-10) © Copyright 2005 Hewlett-Packard Development Company, L.P.

Microsoft a Windows jsou registrované ochranné známky společnosti Microsoft Corporation v USA. Bluetooth je ochrannou známkou vlastněnou držitelem a užívanou společností Hewlett-Packard Company v souladu s licencí. Intel je ochranná známka nebo registrovaná ochranná známka společnosti Intel Corporation nebo jejích poboček v USA a dalších zemích.

Informace uvedené v této příručce podléhají změnám bez předchozího upozornění. Jediné záruky na produkty a služby společnosti HP jsou uvedeny v přesně vymezených prohlášeních týkajících se záruk na tyto produkty nebo služby. Ze žádných zde uvedených informací nelze vyvodit existenci dalších záruk. Společnost HP není zodpovědná za technické nebo redakční chyby ani za opomenutí vyskytující se v tomto dokumentu.

Program Computer Setup První vydání: Květen 2005 Číslo dokumentu: 383705-221